## **PEMBANGUNAN DATA PENGAWASAN FOTOVOLTAN**

## **MOHD ASMUNY BIN MOHAMAD**

**Satu laporan yang dikemukakan sebagai memenuhi sebahagian keperluan untuk ijazah Kejuruteraan Elektrik (Elektronik Kuasa dan Pemacu)** 

**Fakulti Kejuruteraan Elektrik** 

# **UNIVERSITI TEKNIKAL MALAYSIA MELAKA (UTeM)**

2012

# **PENGAKUAN PELAJAR DAN PENYELIA**

" saya akui bahawa saya telah membaca laporan ini yang bertajuk " Pembangunan Data Pengawasan Fotovoltan " dan mendapati bahawa ia telah mematuhi serta memenuhi sebahagian daripada syarat penganugerahan Ijazah Sarjana Muda Kejuruteraan Elektrik (Elektronik Kuasa Dan Pemacu)"

Tandatangan :

## Nama Penyelia : EN. MOHD ZULKIFLI BIN RAMLI

Tarikh :

Saya mengaku bahawa laporan ini bertajuk "pembangunan data pengawasan fotovoltan" adalah hasil daripada kajian saya sendiri kecuali sumber yang dipetik di dalam rujukan. Laporan tidak diterima oleh mana-mana calon yang mengambil ijazah dan tidak dihantar secara serentak oleh calon dalam mana-mana ijazah lain.

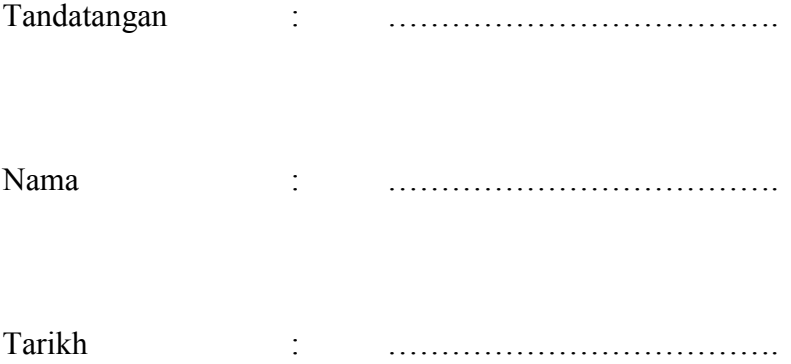

# **PENGHARGAAN**

Pertama sekali, saya amat berterima kasih kepada Allah SWT yang maha kuasa kerana memberi saya peluang ini untuk menjayakan projek tahun akhir kedua saya. Saya ingin mengambil kesempatan ini untuk mengucapkan terima kasih kepada penyelia projek saya yang berdedikasi, En. Mohd Zulkifli Bin Ramli untuk panduan projek tahun akhir saya yang telah berkongsi idea dan kepakaran berharga beliau.

Terima kasih saya ucapkan kepada semua rakan-rakan saya dalam bimbingan yang sama di bawah En. Zulkifli B. Ramli, tidak lupa juga kepada Mohd Affandi, Amirul Huda dan Sarina Sari kerana sanggup menyokong dan member sedikit ilmu untuk mencapai matlamat untuk projek tahun akhir ini. Tidak lupa juga kepada rakan-rakan yang menyokong dan yang iklas memberi pendapat dan bimbingan yang berterusan dalam menjayakan projek tahun akhir ini.

Akhir sekali, saya merakamkan penghargaan kepada kedua ibu bapa saya yang telah memberi semangat dan sokongan secara langsung atau tidak langsung demi menjayakan projek ini. Saya menghargai semua kerjasama yang diberikan. Terima kasih sekali lagi saya ucapkan.

ii

# **ABSTRAK**

Pembangunan Data Pengawasan Fotovoltan adalah satu sistem dimana pengawasan terhadap suhu dan sinaran matahari. Data yang diperolehi akan dihantar ke computer (PC) melalui mikropengawal sebagai antaramuka yang telah diprogramkan dengan penukar analog digit (ADC). Data daripada "ADC" ini akan dihantar ke perisian LabVIEW untuk dipaparkan dimana parameter yang diukur adalah suhu dan sinaran. Kedua-dua parameter ini dipaparkan melalui graf, jadual dan meter dimana kesemua data di dalam jadual direkodkan dan disimpan di dalam "Microsoft Excell". Daripada "Microsoft Excel" berkenaan, data yang diperolehi boleh di puratakan untuk melihat purata data mengikut hari, minggu dan juga bulan mengikut kehendak pengguna. Di dalam perisian LabVIEW ini mempunyai tiga paparan utama iaitu "Meter & Graph, Input From User dan I/O input" dimana "Meter & Graph" mempunyai paparan graf dan juga bacaan meter. Paparan kedua adalah jadual pengiraan, masukan sela masa dalam saat, minit dan juga jam, dan juga paparan masa berlalu. Paparan ketiga adalah paparan "I/O input" dimana masukan ini mempunyai paparan volltan dalam "DC", sesi dalam, sesi keluar dan juga kesilapan status. Kesemua parameter berkenaan dipaparkan dalam dalam bentuk "Graphical User Interface (GUI)" yang dibuat daripada perisian LabVIEW. Perisian ini boleh dijalankan dengan menekan fail "exe".

## **ABSTRACT**

Development of photovoltaic data monitoring is a system where monitor temperature and irradiance. The data obtained will be sent to the computer (PC) via an interface microcontroller programmed with analog digital converter (ADC). Data from the ADC will be sent to the LabVIEW software to display the measured parameters which are temperature and irradiance. Both these parameters are displayed through graph, table and meter where all the data in the table are recorded and stored in Microsoft Excel. The data obtained can be averages in day, week, and month. In the graphic user interface (GUI) has three main views which are "Meter & Graph", "Input From User" and "I/O Input". Input From User and I / O input" where "Meter & Graph" has the graph display and meter reading. The second view is a table of calculation, the input interval in seconds, minutes and hours, and elapsed time display. The third view is the view "I / O input" input which has a display voltage in "DC", session, the session out and error status. Each parameter is displayed in the form of "Graphical User Interface (GUI)" which is made of the LabVIEW software. The software can run in "exe" file.

# **ISI KANDUNGAN**

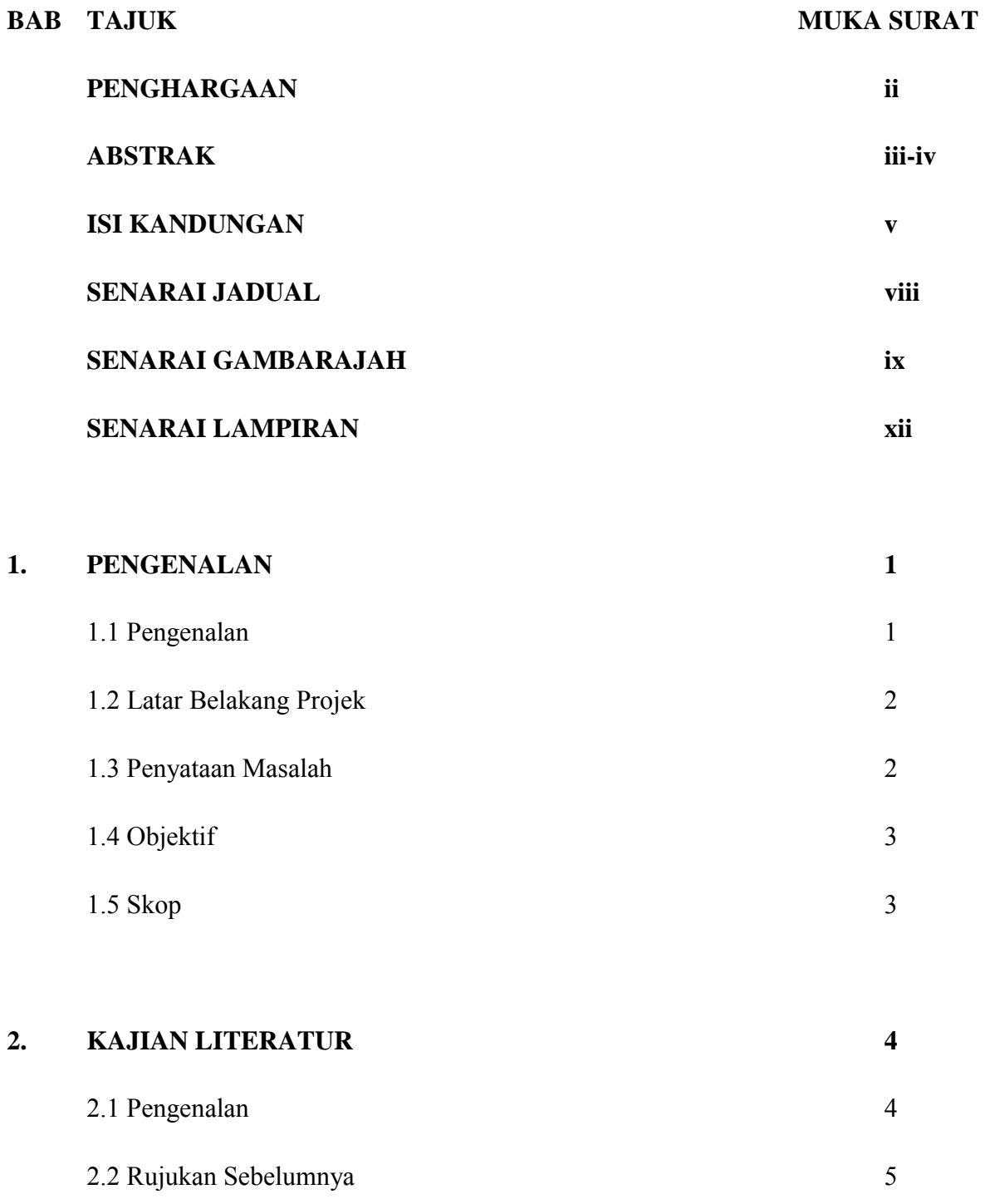

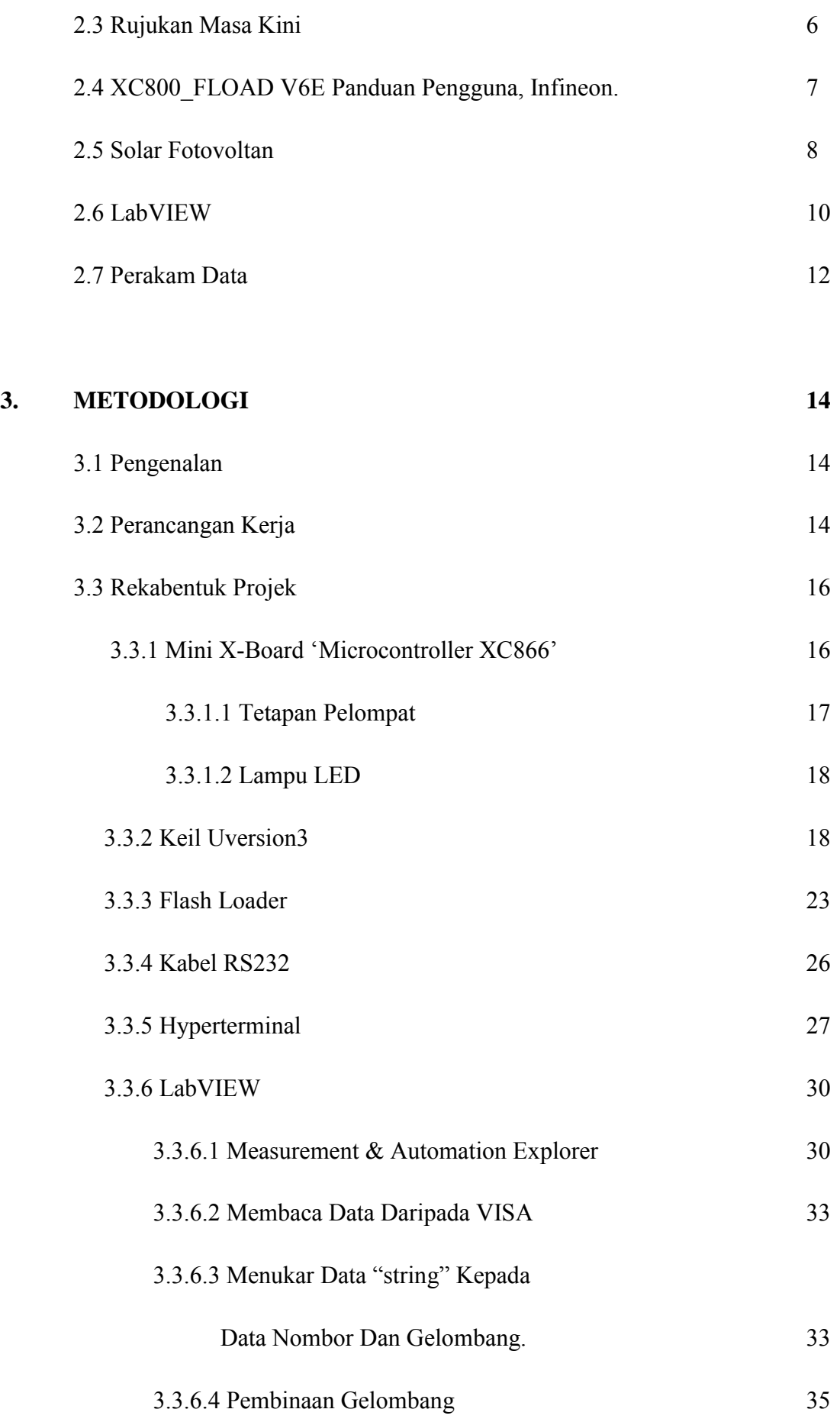

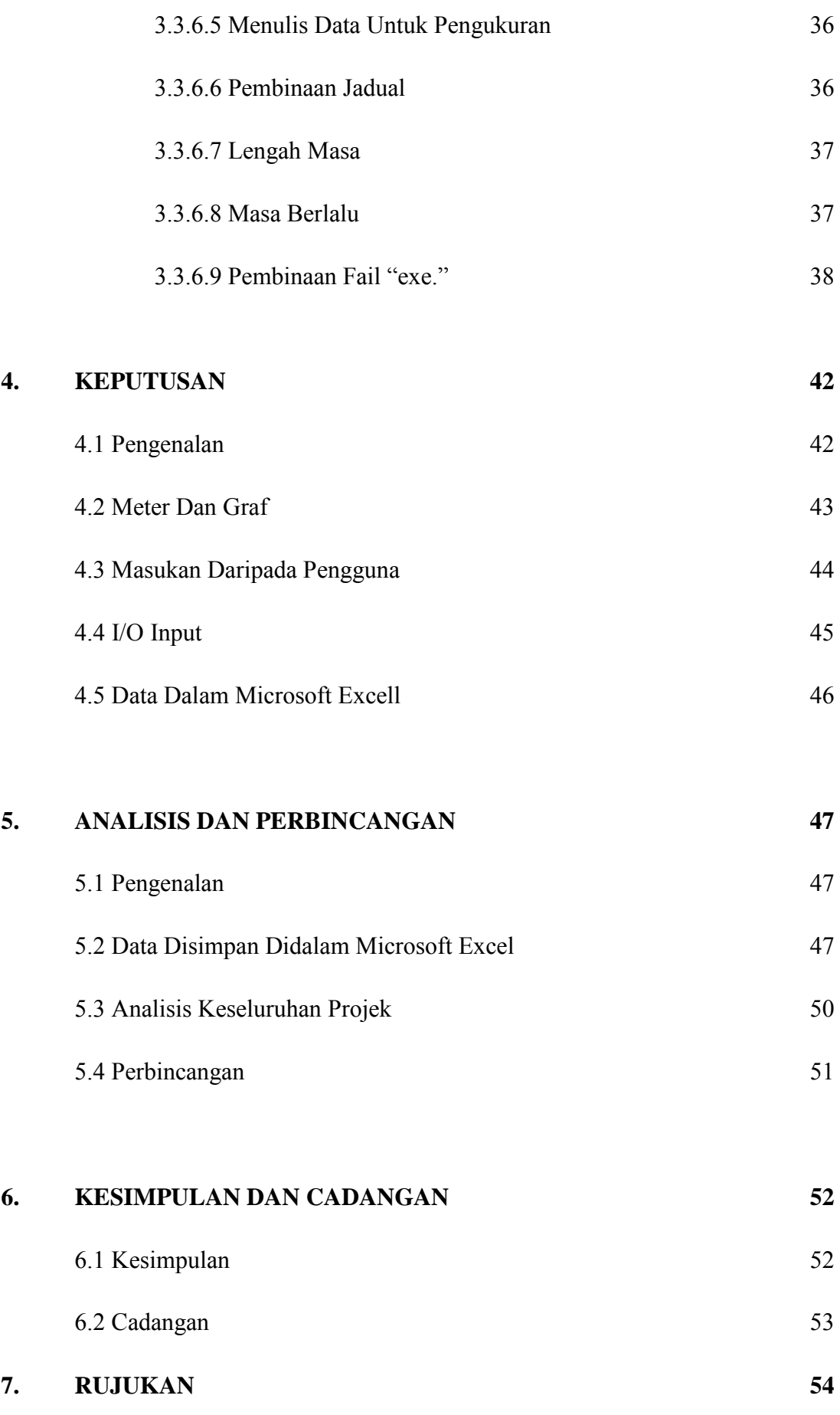

# **SENARAI JADUAL**

# **JADUAL TAJUK MUKA SURAT**

3.4 Penyambungan Pin Port pada LED 18

viii

# **SENARAI GAMBARAJAH**

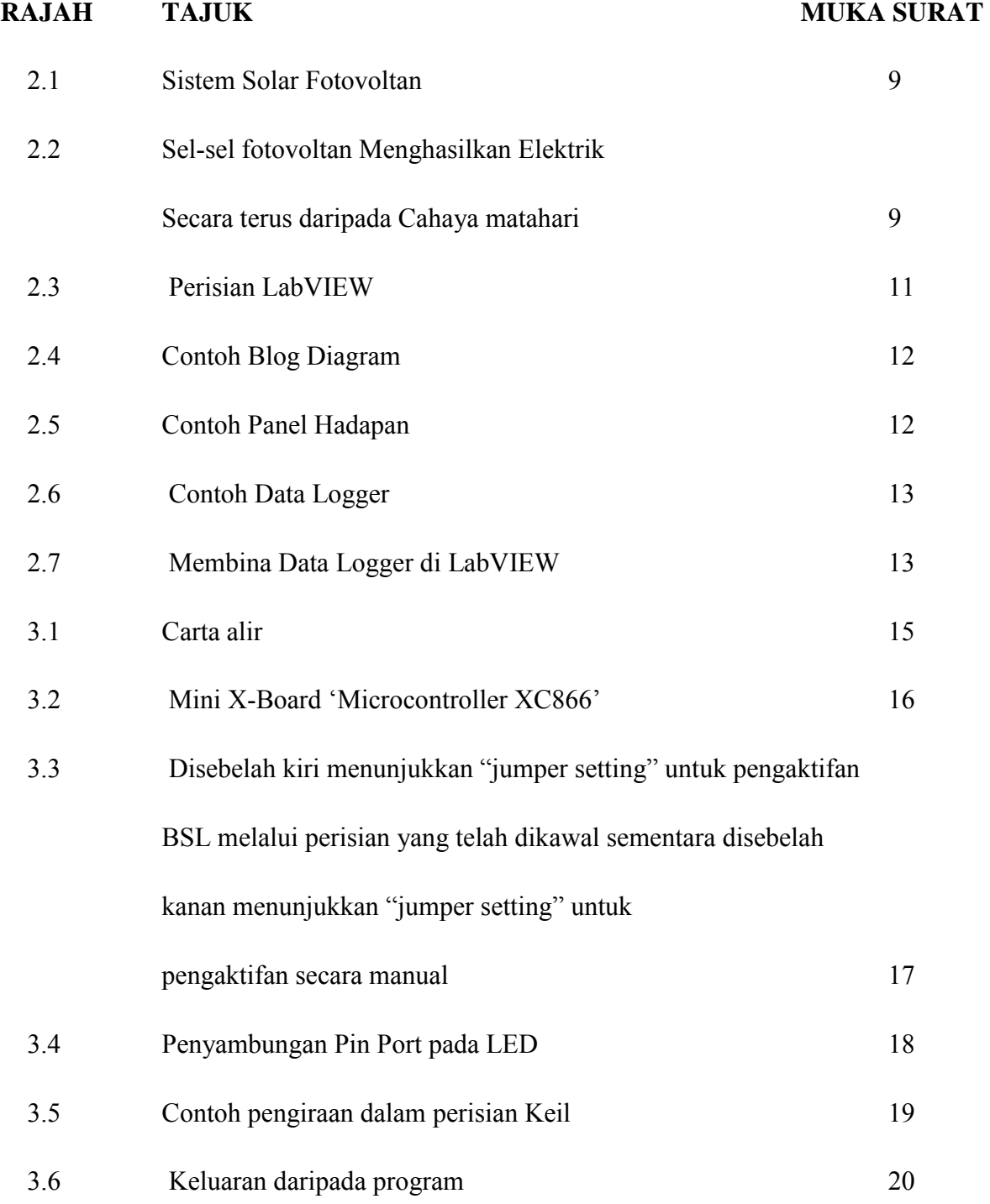

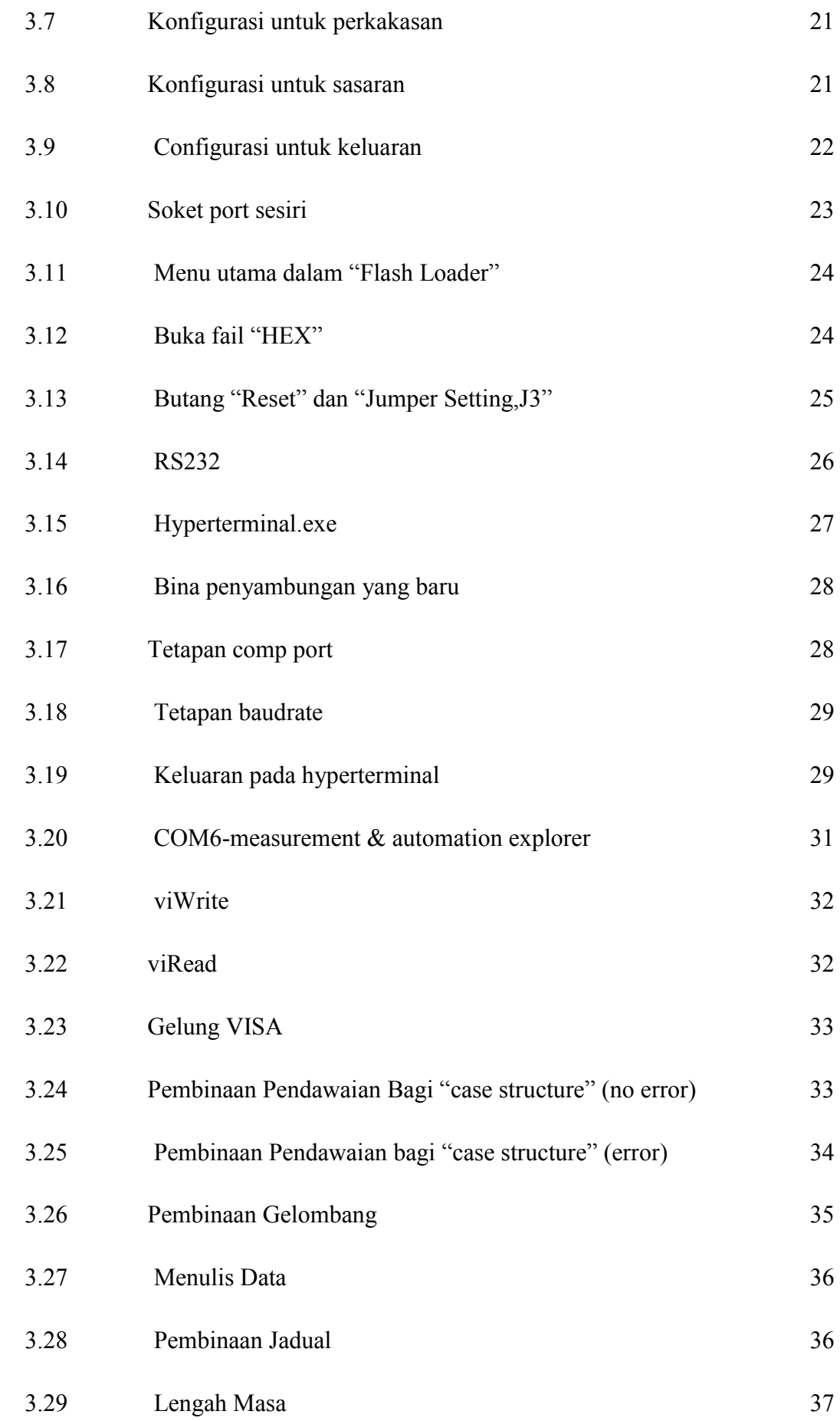

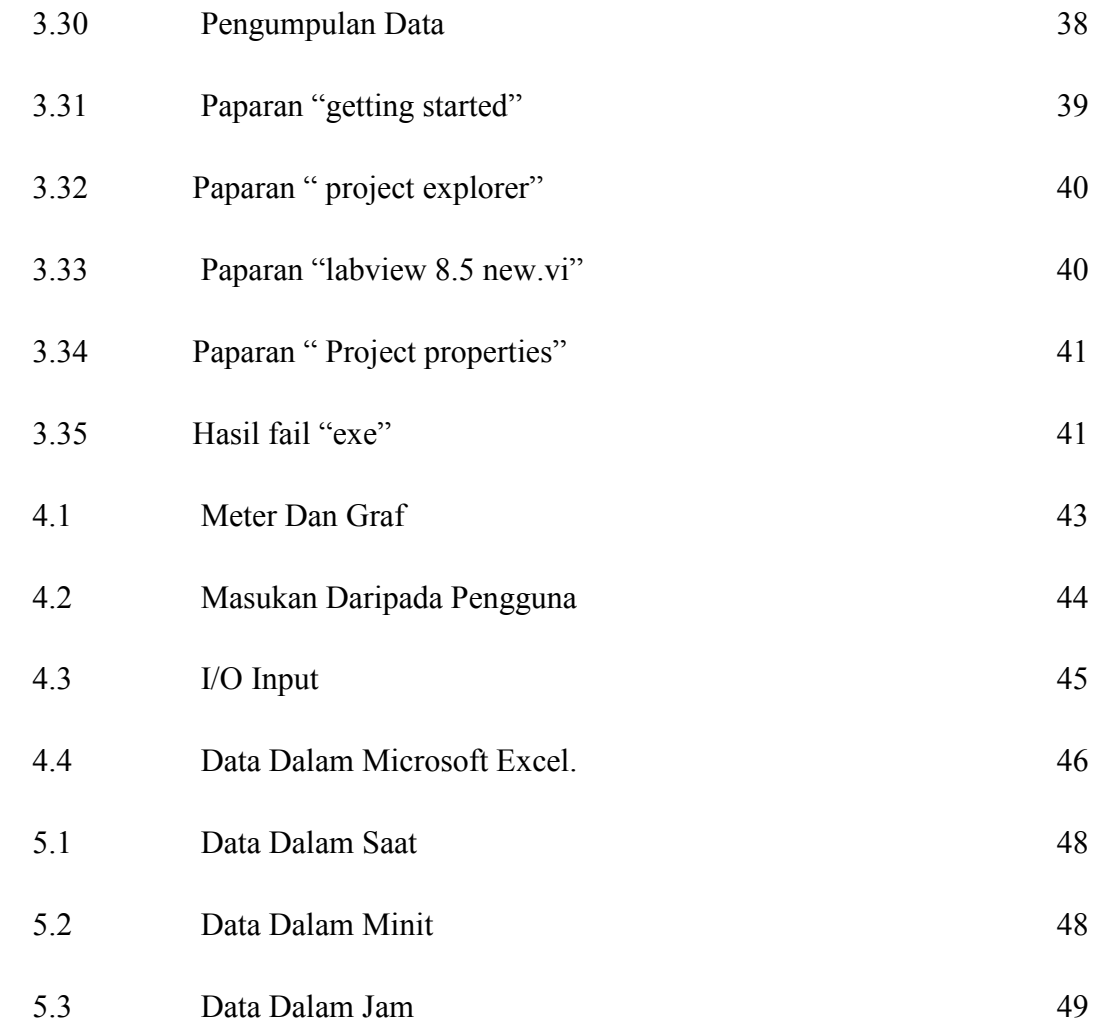

# **SENARAI LAMPIRAN**

## **LAMPIRAN TAJUK MUKA SURAT**

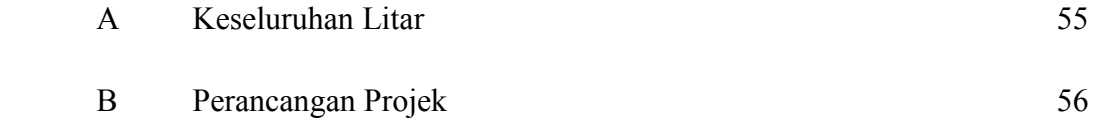

xii

# **BAB 1**

## **PENGENALAN**

## 1.1 Pengenalan

Sistem solar adalah salah satu tenaga elektrik yang semakin popular di Malaysia dimana ia menggantikan sumber tenaga yang lain seperti arang batu dan minyak petrol yang semakin kurang kerana penggunaannya terlalu banyak. Ia juga memberi kesan kepada alam sekitar dan juga kehidupan. Sistem solar ini adalah sistem yang tidak mencemarkan alam sekitar dan ia mengambil sumber daripada cahaya matahari.

Pembangunan daripada data pemantau fotovoltan adalah satu projek dimana ia memantau parameter seperti suhu dan sinaran. Kedua-dua data berkenaan diperolehi daripada panel solar yang mana data berkenaan dipantau melalui komputer ataupun laptop dalam bentuk "Graphic User Interface (GUI)". Tujuan projek ini dibuat adalah bagi memudahkan pengguna tanpa perlu mengambil data atau bacaan terus ke meter dan ia menjimatkan masa.

## 1.2 Latar Belakang Projek

Pembangunan Data Pemantauan Fotovoltan menggunakan LabVIEW adalah sistem yang dibangunkan dengan menggunakan teknologi LabVIEW untuk memaparkan nilai sebenar suhu dan sinaran melalui komputer peribadi (PC) atau laptop. Maka projek ini akan melakukan bahagian perisian dengan menggunakan perisian LabVIEW. Sebahagian perisian akan lakukan untuk membuat sambungan daripada kad mikropengawal ke perisian LabVIEW dimana micropengawal akan diprogramkan untuk mendapatkan data yang sementara sebelum disambungkan ke masukan daripada solar. Data berkenaan akan disambungkan ke perisian LabVIEW untuk dipantau memalui antaramuka "Graphic User Interface (GUI)". Daripada "GUI" ini data berkenaan bukan sahaja boleh dipantau tetapi pengguna boleh menetapkan masa, tempat simpan data dan juga skala pada graf.

#### 1.3 Penyataan Masalah

Projek ini dipilih kerana asas pada pemerhatian, penggunaan tenaga solar ini berkembang dari hari ke hari yang boleh menjadi salah satu kuasa alternatif bahawa orang memilih untuk menggunakannya. Selain daripada itu solar juga boleh membantu untuk menjimatkan elektrik yang biasanya digunakan sebagai bekalan kuasa utama.

Pembangunan Data Pemantauan Fotovoltan ini dihasilkan adalah kerana untuk membantu pengguna untuk memantau prestasi suhu dan juga sinaran di Malaysia dimana cuaca di Malaysia yang tidak stabil. Sistem ini lebih mudah kerana hanya perlu memantau di komputer atau laptop sahaja. Sebelum itu projek ini hanya menggunakan "Graphic User Interface (GUI)" daripada LabVIEW sahaja tetapi kini projek ini telah menggunakan "exe file" dimana ia lebih mudah dan lebih cepat tanpa perlu untuk membuka perisian LabVIEW dimana ia mengambil masa yang agak lama. Saiz fail berkenaan juga jauh lebih kecil daripada saiz yang asal.

 Maka projek ini adalah untuk menyelesaikan masalah yang berlaku di sini. Pembangunan data pemantauan fotovoltan direka untuk mengukur, memantau dan memaparkan data masa sebenar. Ia adalah satu sistem pemantauan yang berasaskan komputer, ia boleh memaparkan data dan menjana laporan sebagai jadual dan graf. Pengguna boleh memantau oleh harian, mingguan, bulanan dan tahunan.

#### 1.4 Objektif

- 1. Merekabentuk dan membangunkan perisian sistem (LabVIEW).
- 2. Mengukur suhu dan sinaran melalui graf dan jadual.
- 3. Memaparkan data pada antaramuka "Graphic User Interface (GUI)" dalam file "exe".

## 1.5 Skop

Pembangunan Data Pemantauan Fotovoltan yang khusus ini mempunyai dua skop: -

- 1. Merekabentuk dan membangunkan pengukuran suhu dan sinaran dengan menggunakan LabVIEW.
- 2. Pengguna mengumpul data secara langsung dari PC atau komputer riba.
- 3. Menghasilkan data dari mikropengawal.

# **BAB 2**

# **KAJIAN LITERATUR**

#### 2.1 Pengenalan

Bab 2 akan membincangkan tentang kajian literatur. Kajian literatur adalah sebuah badan teks yang bertujuan untuk mengkaji titik kritikal pembangunan data pemantauan fotoltan menggunakan LabVIEW. Dalam bab ini, penyelidikan untuk penjelasan daripada orang yang induk dalam pembangunan data pemantauan photovoltan dilakukan. Rujukan penjelasan dilakukan dengan merujuk kepada buku-buku, jurnal dan internet.

## 2.2 Rujukan sebelumnya

Pada tahun 2010, N.A. Othman, N.S. Damanhuri, I.R. Ibrahim, R. Radzali, M.N. Mohd menghasilkan sistem pemantau automatik berskala kecil dwi-tarif logi solat PV di UiTM Pulau Pinang. sistem ini beroperasi 24 jam dengan menggunakan beban 9kwh/hari. Sistem ini menggunakan sistem grid dimana ia mempunyai tenaga daripada TNB dan Tenaga daripada solar dimana tenaga daripada solar dijanakan pada waktu siang manakala tenaga daripada TNB dijanakan pada waktu malam. Tenaga daripada kedua-dua sumber ini di pantau melalui perisian LabVIEW dimana ia dipaparkan dalam bentuk jadual dan graf. Paparan ini dinamakan GUI (grafik antaramuka pengguna) dimana semua data akan dikawal melalui sistem ini. Ia juga boleh di akses dan dipantau melalui internet. Parameter yang di ukur adalah voltan dimana ia mengambil bacaan yang paling tinggi dalam masa sehari. Data berkenaan boleh di simpan untuk dibuat rujukan[1].

N. Watjanatepin and C. Boonmee menghasilkan hibrid PV sistem dengan menggunakan tenaga angin dimana ia dihasilkan pada tahun 2009. Projek ini membincangkan tentang pengukuran dan pemantauan prestasi dimana 4872 KW grid disambungkan pada PV sistem dan 1KW disambungkan pada tenaga angin. Perisian LabVIEW digunakan bagi mengukur, memantau dan memaparkan data yang tepat termasuk voltan angin pada turbin, arus dan voltan, PV pelbagai voltan, grid voltan dan kelembapan suhu. Ia boleh memaparkan data dan menjana laporan sebagai graf dan jadual. Perisian LabVIEW dan juga kit dari SQL diprogramkan untuk menyambung ke pengkalan data dengan ODC (kesambungan Pangkalan Data Terbuka). Data yang dipantau di LabVIEW akan disimpan dalam "Microsoft Office" untuk dipamerkan dimana data-data yang dipamerkan mengikut masa seperti harian, bulanan dan purata tahunan. Pengguna boleh memantau dengan menggunakan rangkaian kawasan tempatan. Projek ini menggunakan perisian LabVIEW di mana ia menggunakan sistem perkakasan yang terdiri daripada stesen cuaca, pengesan, penukar peranti, mengawal dan pengantaramukaan peranti[2].

Pada tahun 2005, Prof. Harry Franz, P.E. menghasilkan sistem kuasa elektrik maya dengan menggunakan perisian LabVIEW di dalam makmal di mana tujuannya adalah mengajar pelajar mengenai konsep sistem kuasa elektrik secara maya dan dalam masa yang sama pelajar dapat belajar perisian LabVIEW ini. Sistem perisian ini digunakan untuk mengawal sistem kuasa fasa tunggal dan sistem kuasa tiga fasa denyan sambunagn "delta" dan "star", reka bentuk lampu, saiz kabel, saiz pengubah, dan kawalan motor. Kesemua ini dilakukan secara maya tanpa perlu merosakkan perkakasan dan kosnya adalah murah[3].

## 2.3 Rujukan masa kini.

Daripada projek sebelumnya seperti di atas yang telah dijumpai dalam internet adalah konsep yang sama kerana ia juga menggunakan LabVIEW di dalam perisian mereka. Tetapi bagi projek saya perlu mencari suhu dan sinaran dimana data-data berkenaan akan di paparkan dalam sistem GUI (grafik antaramuka pengguna). Pengguna boleh memilih pilihan yang ada dalam GUI ini mengikut kehendak mereka dan data yang diperolehi akan disimpan di dalam "Microsoft Excell" secara automatik. Daripada data ini pula pengguna boleh membuat purata data-data yang dikendaki untuk dibuat penyelidikan. Penjelasan tentang jenis ini akan jelaskan di bawah.

## 2.4 XC800\_FLOAD V6E Panduan Pengguna, Infineon.

Ciri-ciri utama "program XC866 loader (XC800\_FLOAD V6E)" adalah memuat turun dan melaksanakan kod "hex" fomat, memadam sektor "Flash", "Flash" Skim Perlindungan untuk melindungi masukan " Flash" dan arahan baris[5]. Daripada gambaran GUI atau Beban "Flash", kotak XC866 akan memaparkan data HEX dari fail HEX yang dibuka oleh pengguna. Butang arahan akan lihat bahagian 3 untuk penerangan terperinci butang arahan. Status laporan akan memaparkan maklumat mengenai status kemajuan dan untuk memaparkan arahan kepada pengguna untuk menjalankan tindakan-tindakan tertentu. UART mempunyai sebahagian tiga yang pelabuhan "com"," baudrate", dan" status com". Para pengguna boleh mendapatkan garis nombor data HEX dengan melepaskan butang tetikus kiri atau dengan melepaskan atas dan ke bawah kiri berarah "on-line" yang diminta dalam paparan nombor talian. Fungsi peranti BA kepada peranti BA yang dipilih. Para pengguna boleh mengesahkan bahawa data "Flash" telah diprogramkan dengan betul dengan memilih pilihan ini yang merupakan pilihan untuk mengesahkan program "Flash". Program "loader" akan membandingkan kandungan "Flash" dengan muat turun data. Kandungan XRAM akan musnah apabila pilihan ini dipilih[4].

7

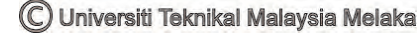

#### 2.5 Solar Fotovoltan

Fotovoltan adalah penukaran langsung cahaya kepada elektrik di peringkat atom. Sesetengah bahan mempamerkan satu sifat yang dikenali sebagai kesan fotoelektrik yang menyebabkan mereka untuk menyerap foton cahaya dan elektron dibebaskan. Apabila elektron bebas ini ditawan, arus elektrik ini boleh digunakan sebagai elektrik. Rajah 1 di bawah menunjukkan operasi asas sel fotovoltan, juga dikenali sebagai sel solar. Sel solar diperbuat daripada jenis yang sama bahan semikonduktor seperti silikon, yang digunakan dalam industri mikroelektronik. Untuk sel solar, semikonduktor nipis khusus dirawat daripada medan elektrik, di satu sisi positif dan negatif di pihak yang lain. Apabila tenaga cahaya dipancarkan ke sel suria, elektron melanggar atom dalam bahan semikonduktor. Jika konduktor elektrik yang dipancarkan kepada sisi positif dan negatif, membentuk satu litar elektrik, elektron boleh ditangkap dalam bentuk arus elektrik.

Elektrik ini kemudiannya boleh digunakan untuk kuasa beban, seperti cahaya atau alat. Beberapa sel-sel solar elektrik disambungkan antara satu sama lain dan dipasang dalam struktur sokongan atau bingkai dipanggil modul fotovoltan. Arus yang dihasilkan adalah secara langsung bergantung kepada berapa banyak cahaya dipancarkan ke modul. Lebih daripada satu modul boleh disambungkan bersama untuk membentuk "array". Jika lebih besar modul atau "array" , maka tenaga elektrik akan banyak terhasil. Fotovoltan paling dikenali sebagai satu kaedah untuk menjana kuasa elektrik dengan menggunakan sel solar untuk menukarkan tenaga matahari kepada tenaga elektrik. Kesan fotovoltan merujuk kepada foton untuk menolak elektron cahaya ke tahap tenaga yang paling tinggi untuk menghasilkan elektrik. Fotovoltan menandakan mod operasi untuk fotodiod dimana arus melalui peranti sepenuhnya kerana tenaga cahaya daripada tranduser. Hampir semua fotovoltan adalah jenis fotodiod. Sel solar menghasilkan arus terus daripada cahaya matahari dimana ia boleh digunakan untuk peralatan kuasa atau cas semula bateri. Pada masa sekarang, majoriti modul fotovoltan digunakan untuk penjanaan kuasa yang berkaitan dimana penyongsangan diperlukan bagi menukar DC ke AC.

8

Terdapat pasaran yang lebih kecil untuk kuasa sistem grid ini seperti untuk tempat tinggal yang lebih jauh, bot, kenderaan, rekriasi, kereta elektrik, telefon kecemasan di tepi jalan, pengesan kawalan dan perlindungan katod pada saluran paip. Sel-sel solar memerlukan perlindungan daripada alam sekitar dan biasanya ia dibungkus ketat pada belakang panel kaca. Apabila kuasa yang lebih diperlukan, maka satu sel boleh menyampaikan. Sel-sel elektrik disambungkan bersama untuk membentuk modul fotovoltan atau modul solar. Satu modul solar boleh memberi kuasa yang cukup kepada telefon kecemasan, tetapi bagi sebuah rumah atau loji, ia tidak mencukupi kerana ia memerlukan modul solar yang banyak yang dinamakan tatasusunan.

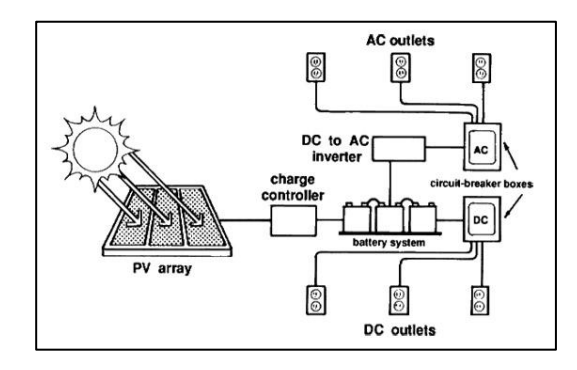

Rajah 2.1 : Sistem Solar Fotovoltan

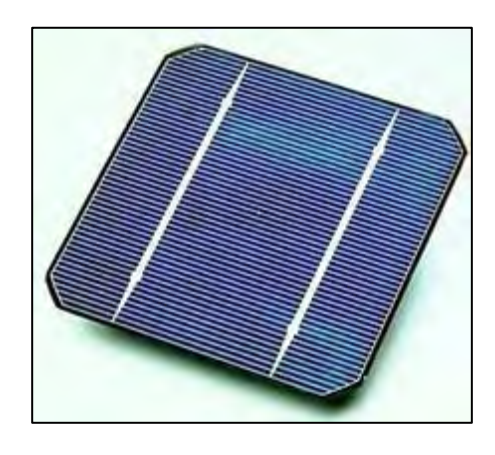

Rajah 2.2 : Sel-sel fotovoltan Menghasilkan Elektrik Secara terus daripada Cahaya matahari

#### 2.6 LabVIEW

" LabVIEW (Laboratory Virtual Instrumentation Engineering Workbench) " adalah satu landasan dan pembangunan untuk bahasa pengaturcaraan maya dari "National Instrument". Bahasa grafik ini dinamakan "G", pada asalnya dikeluarkan untuk "Apple Macintosh" pada tahun 1986. LabVIEW biasa digunakan untuk perolehan data, instrumen kawalan dan automasi industry pada pelbagai landasan termasuk "Microsoft Windows", UNIX, Linux, dan Mac OS. Bahasa pengaturcaraan yang digunakan dalam LabVIEW juga dirujuk sebagai "G" ialah bahasa pengaturcaraan aliran data. Pelaksanaan ditentukan oleh struktur gambarajah blok bergrafik (sumber kod LV) di mana pengaturcaraan menghubungkan pelbagai fungsi yang mana gambarajah blok yang mempunyai nod yang berbeza dengan menarik wayar untuk disambungkan ke blok yang lain. Wayar ini menyebabkan pembolehubah berfungsi dan sebarang nod boleh melaksanakan tugasnya secepat mungkin sekiranya data masukan sudah bersedia. Mungkin akan menjadi kes dimana nod akan bekerja atau berjalan secara serentak, G pada asalnya adalah boleh melakukan perlaksaan secara selari.

Perkakasan dwi-pemprosesan dan dwi-penempuh secara automatik dieksploitasi oleh penjadual yang telah tersedia dimana penggunaan pendarab beberapa OS ke atas nod tersedia untuk dilaksanakan. LabVIEW merupakan penciptaan antara muka pengguna ( dipanggil panel hadapan) ke dalam kitaran pembangunan. Program LabVIEW atau subrutin dipanggil instrument maya (VIs). Setiap VI mempunyai tiga komponen dimana ia mempunyai gambarajah blok, panel hadapan dan juga panel penyambung. Penggunaan terakhir untuk mewakili VI dalam Rajah blok lain dipanggil Vis. Kawalan dan penunjuk pada panel hadapan membenarkan pengendali untuk masukan data ke dalam atau keluar data dari instrument maya berturut-turut.